## **[GIẢI TIN HỌC LỚP 12](https://doctailieu.com/giai-bai-2-trang-62-sgk-tin-hoc-12) – BÀI 2 TRANG 61**

## **Câu hỏi**

Tạo liên kết cho các bảng trong CSDL KINH\_DOANH vừa tạo ở bài 1 để tạo sơ đồ liên kết như hình 49.

## **Lời giải bài 2 trang 62 Sách giáo khoa Tin học 12**

- Chọn Database Tools rồi chọn Relationship.

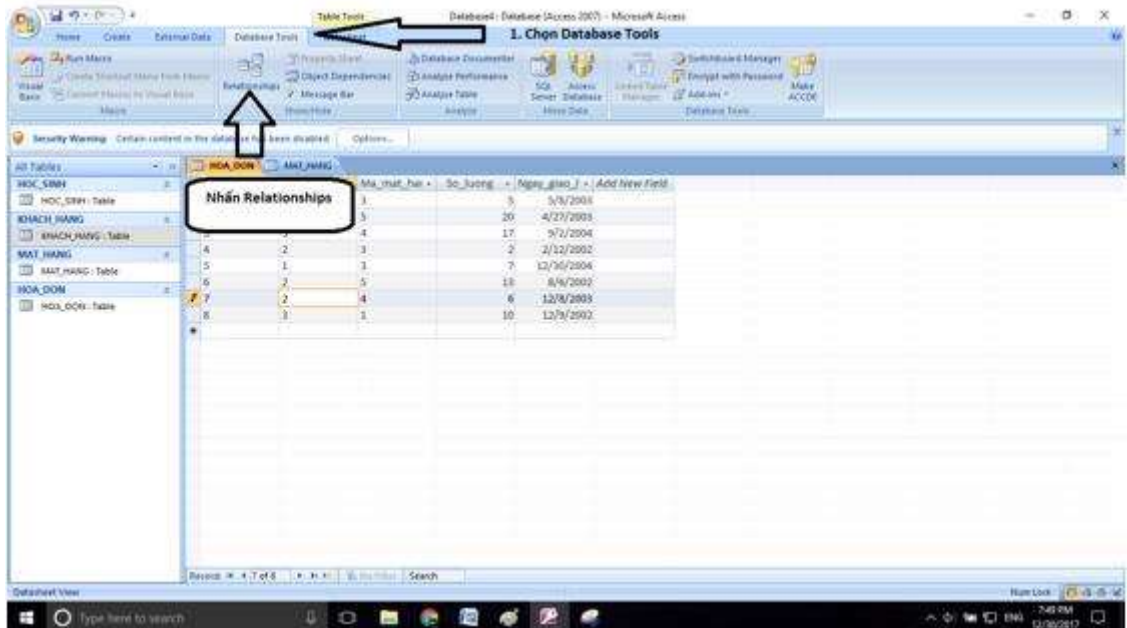

- Chọn những bảng ta muốn đưa vào quan hệ. Ở đây ta cần chọn 3 bảng KHACH\_HANG, HOA\_DON, MAT\_HANG:

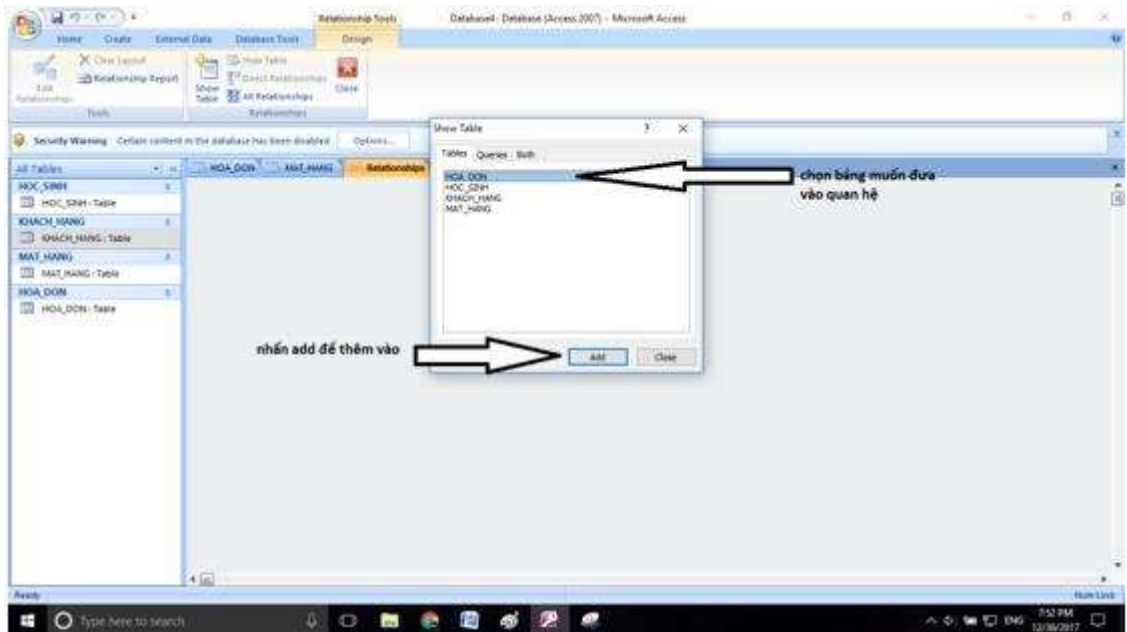

Kết quả như hình:

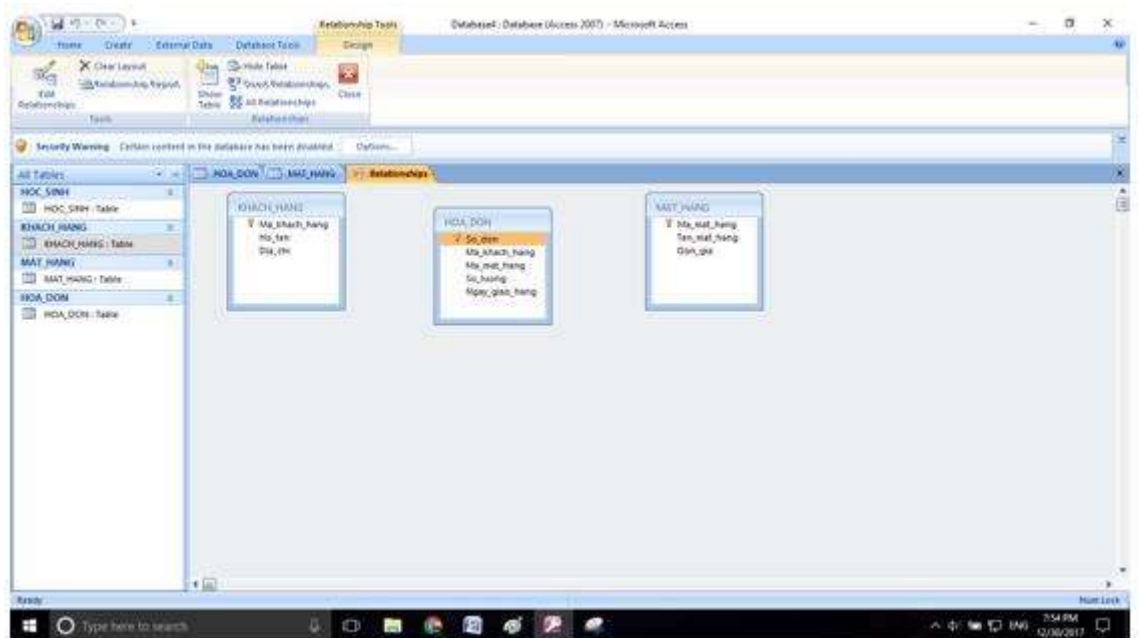

- Nhấn vào Edit Relationships.

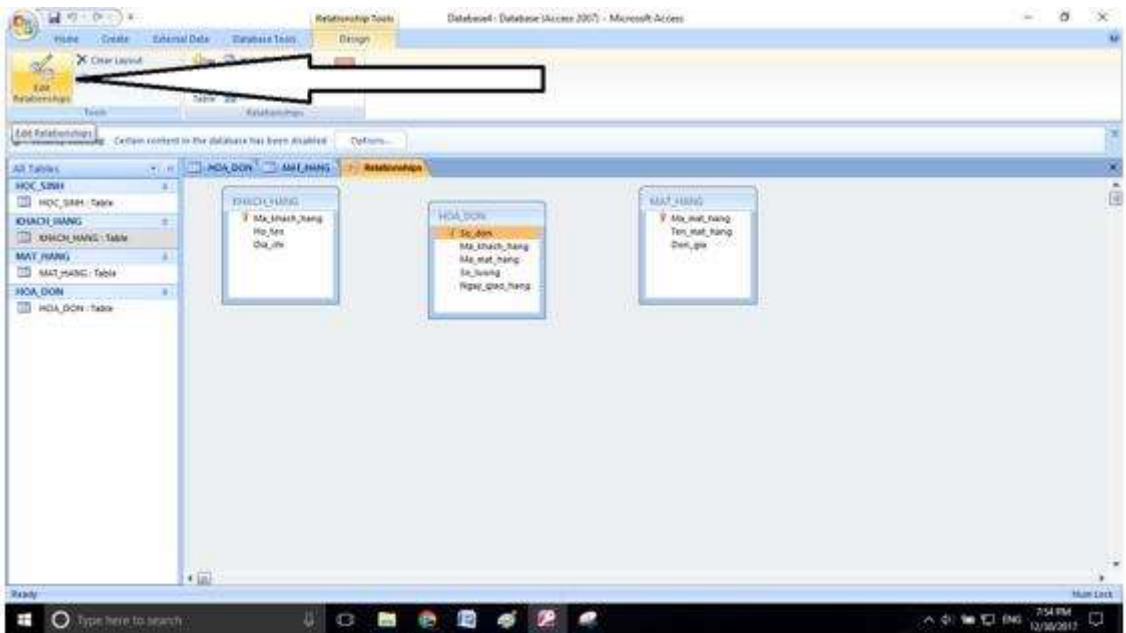

- Chọn các thuộc tính để liên kết với nhau. Bằng cách nhấn Create New.

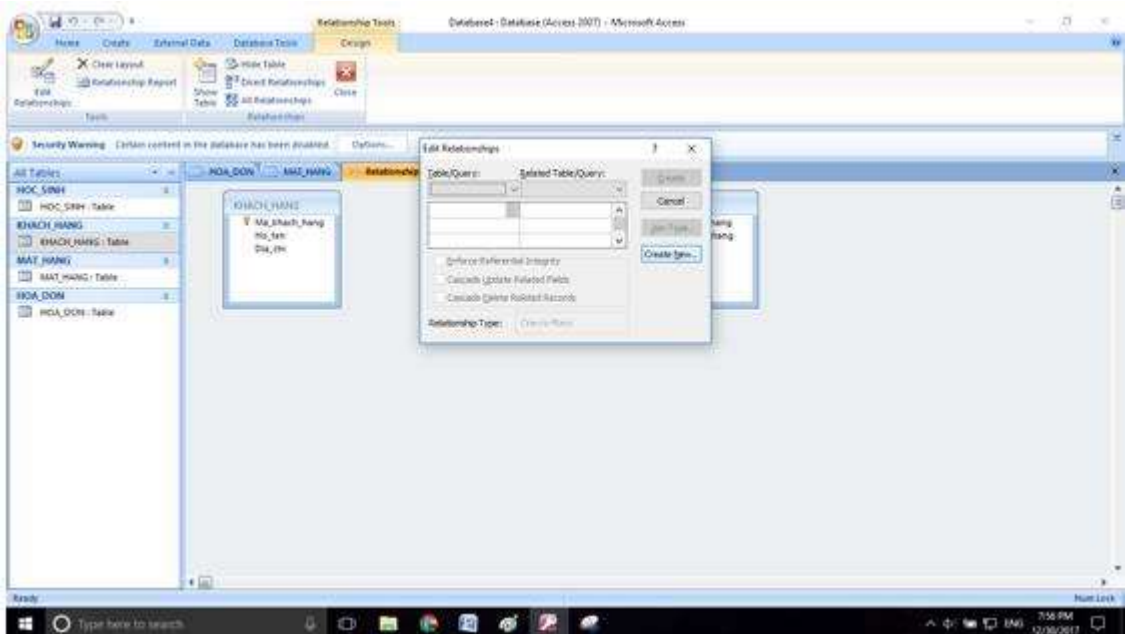

- Bảng bên trái ta chọn bảng KHACH\_HANG bảng bên phải ta chọn bảng HOA\_DON. Rồi chọn các thuộc tính như hình:

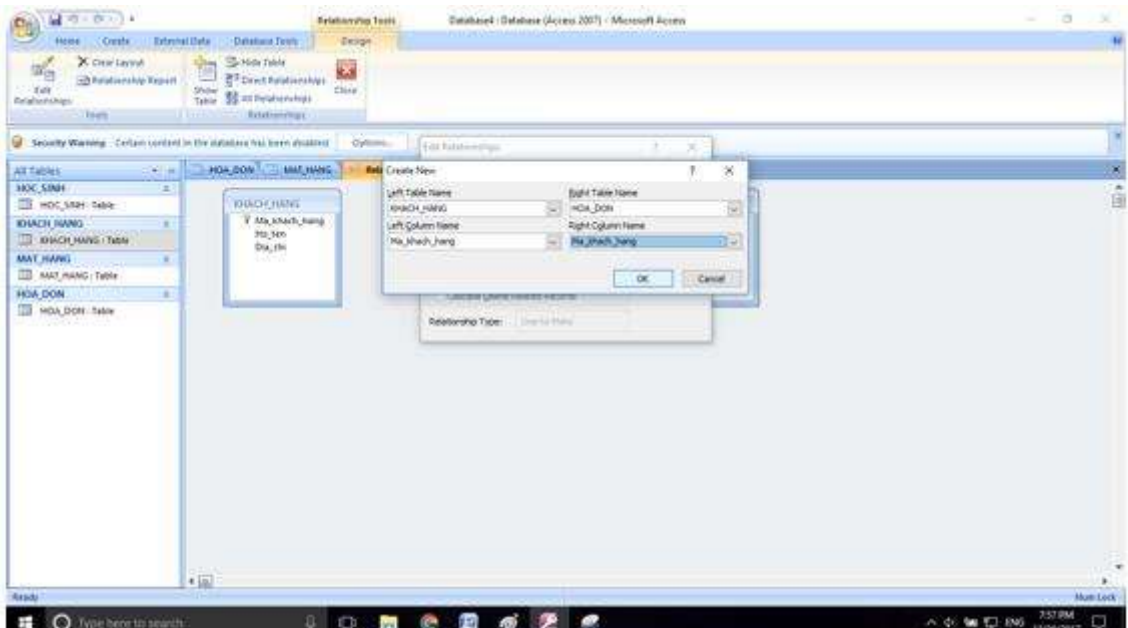

- Nhấn Create để tạo liên kết:

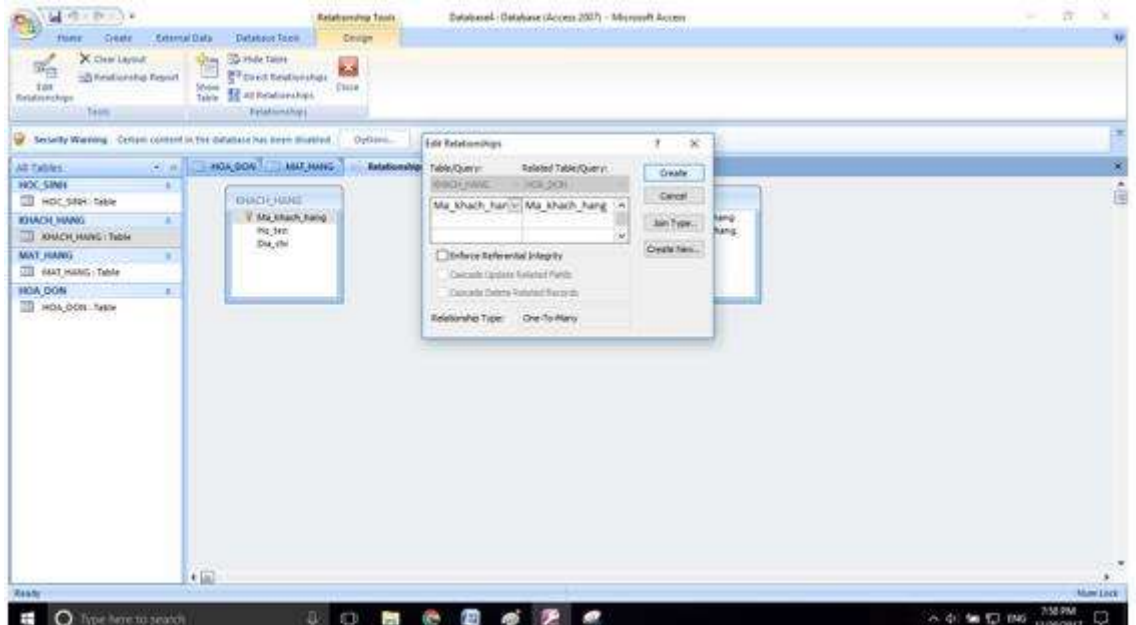

- Kết quả:

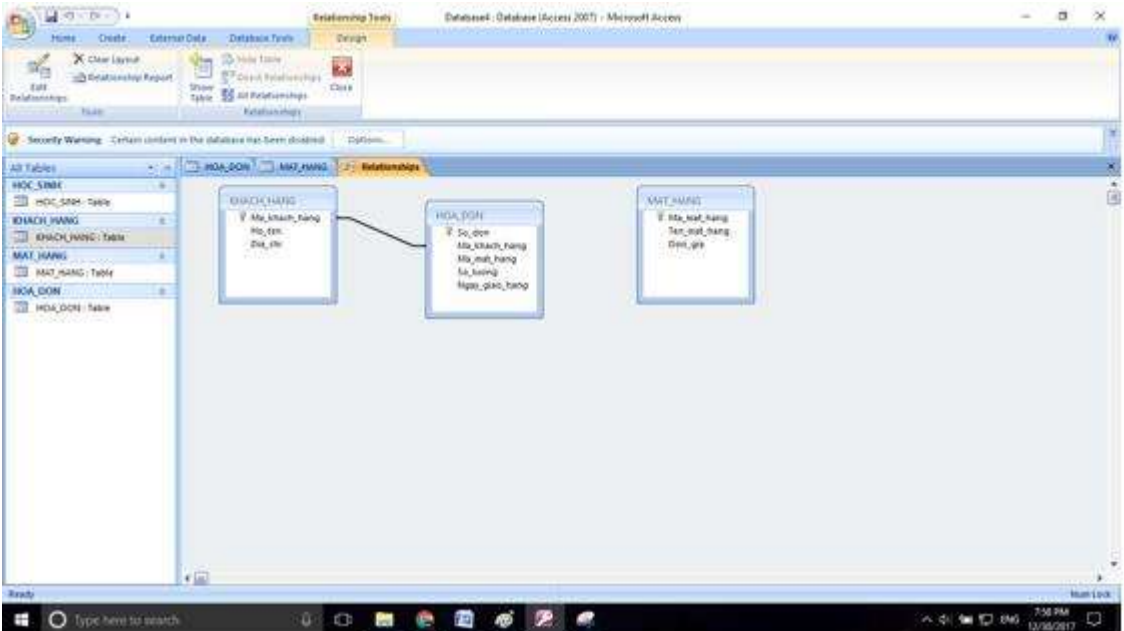

- Làm tương tự với hai bảng còn lại:

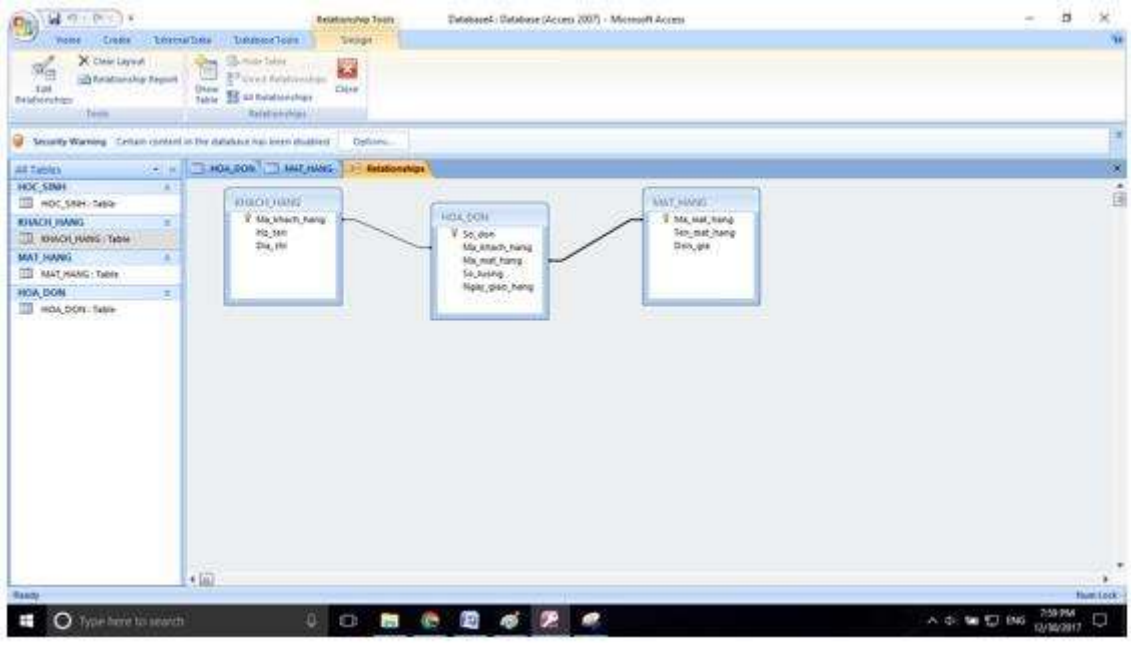

\*\*\*

Để cho các em học sinh học tập môn [Tin học 12](https://doctailieu.com/lich-su-lop-6-c8388) được hào hứng hơn, doctailieu.com tiếp tục chia sẻ cho các em lời [Giải bài tập SGK Tin học lớp](https://doctailieu.com/giai-tin-hoc-12-c3380) 12 kèm file PDF. Chúc các em học tốt môn Tin học.